## Решение в MS Excel

Т.к. в табличном процессоре создать циклы невозможно, для решения СЛАУ воспользуемся надстройкой «Поиск решения». Число уравнений придется сократить. Это приведет к большому шагу между узлами МКР-сетки и, соответственно, снижению точности.

Пусть число участков равно 10. Тогда число узлов равно  $10 + 1 = 11$ .

Расстояние между точками равно 1 м / 10 участков = 0,1 м.

Оно же является шагом  $dx = 0.1$  м.

На листе рабочей книги вводим начальную таблицу.

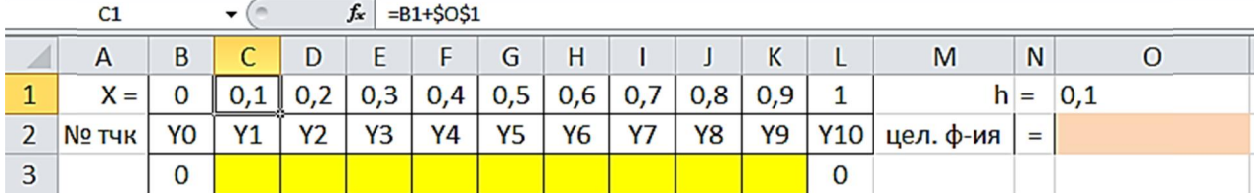

Целевая ячейка О2 пока пустая. Введем в нее ссылку на С3:

 $=C3$ .

Желтые ячейки СЗ:КЗ - результат расчета прогибов, будут подбираться надстройкой «Поиск решения».

На концах бруса принудительно ставим 0. Это – граничные условия, изменяться не могут.

Ниже в табличной форме вводим исходные значения коэффициентов СЛАУ. Всего уравнений - 9. В столбце М рассчитываем свободные члены.

## $M_i = -0.04405 \cdot x^2 \cdot \Delta x^2 + 0.04405 \cdot x \cdot \Delta x^2$

Учитывая, что  $x = i \Delta x$ , формула примет вид:

$$
M_i = -0.004405 \cdot \Delta x^3 \cdot (-\Delta x \cdot i^2 + i)
$$

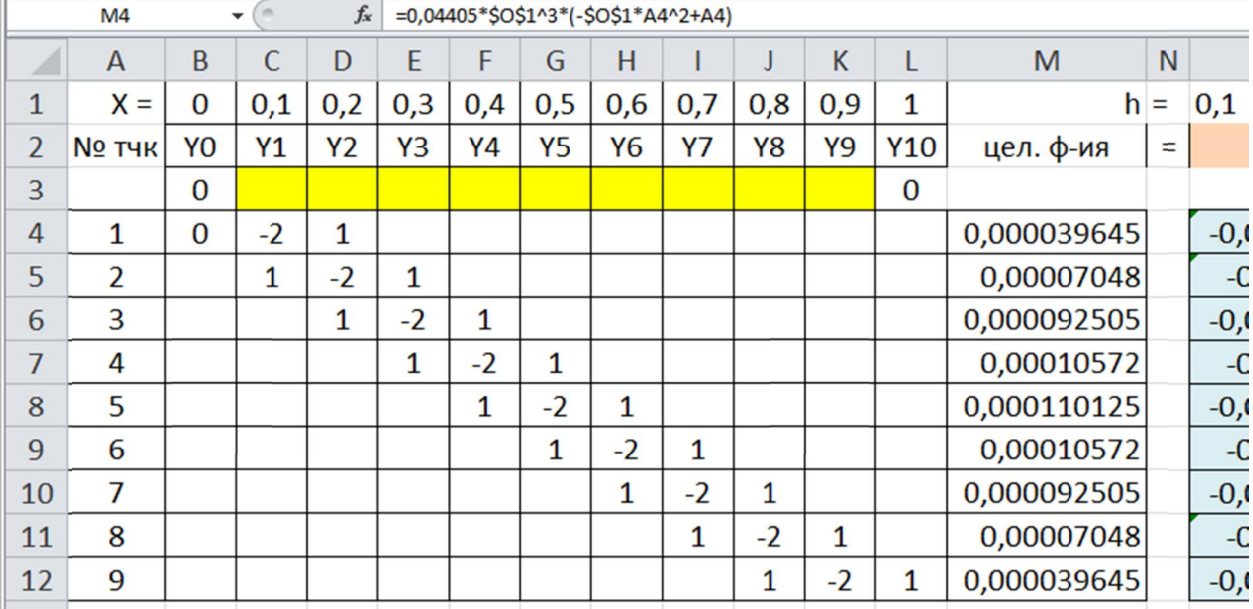

У задачи есть аналитическое решение. Для определения погрешности расчетного метода в ячейку О14 введем точное решение для середины бруса  $x = 0.5$  м. Получим точное значение максимального прогиба  $Y = 1,147$  мм.

В 015 введем формулу расчета погрешности - отклонения расчетного прогиба от точного:  $=ABS(O14-G3)$ .

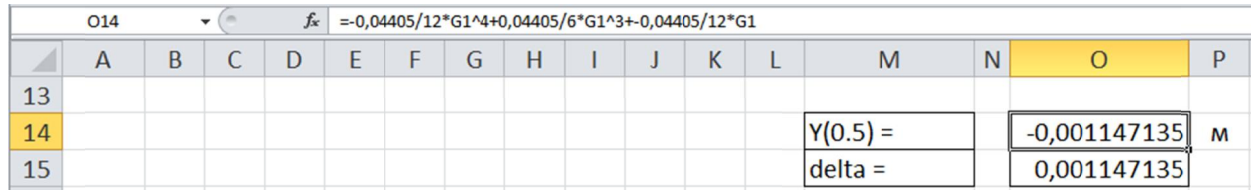

В столбец О введем сами уравнения вида  $Y(x) = 0$ .

 $Y_{i-1} - 2Y_i + Y_{i+1} - M_i = 0$ 

Для ускорения ввода можно воспользоваться функцией СуммаПроизведений.

Далее формулу копируем для остальных уравнений, но чтобы номер узла правильно сдвигался, нужно копировать по диагонали. Для этого ячейку О4 (не формулу из нее!) копируем Ctrl-C в буфер памяти и последовательно вставляем Ctrl-V по лиагонали.

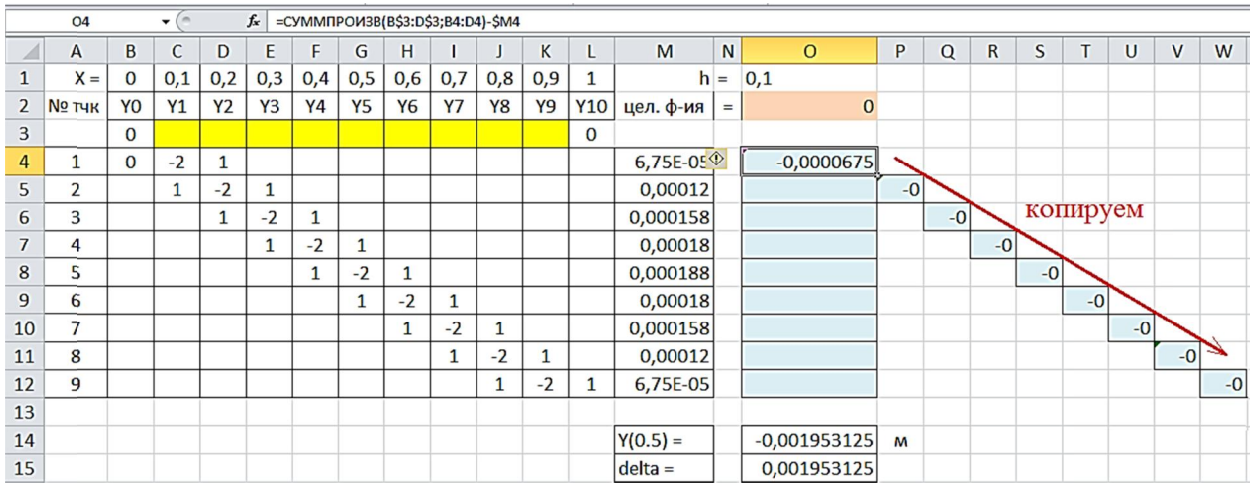

Далее мышью перетаскиваем ячейки, расположенные по диагонали, в столбец О.

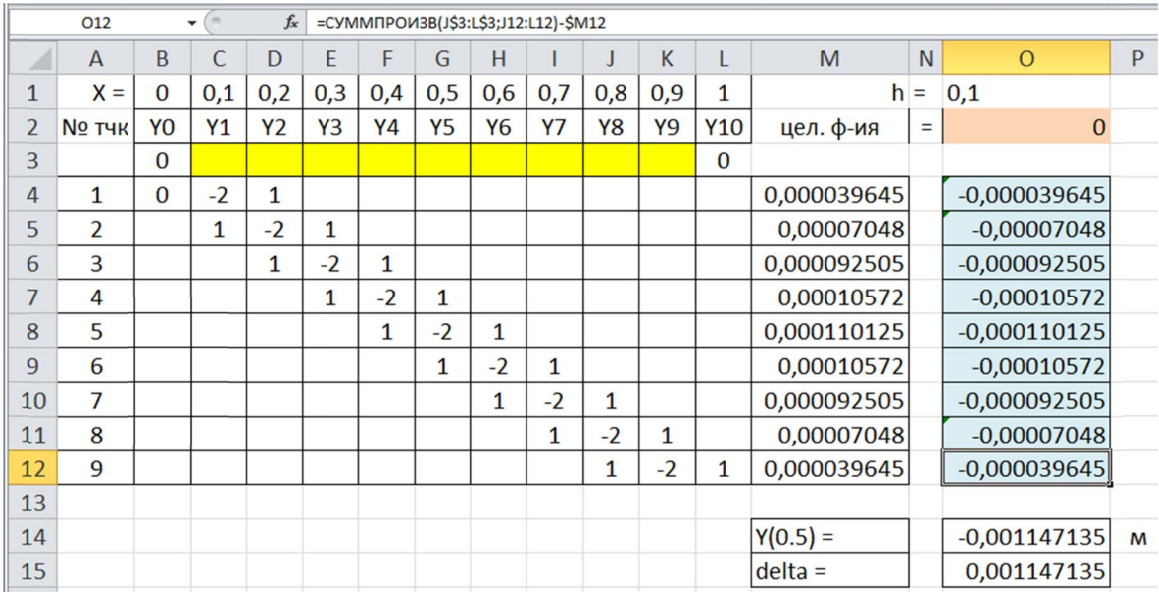

Обратите внимание, адресация ячеек в формулах не изменилась.

Табличная модель готова. Можно перейти к решению с помощью надстройки. Вызываем диалог «Поиск решения» и заполняем его поля.

1) целевая ячейка -  $O2$ .

2) Оптимизировать по максимуму или минимуму - разницы нет.

3) Подбираемые ячейки - СЗ:КЗ.

- 4) Ограничения: праве части уравнений должны быть равны нулю  $Y = 0$ .
- 5) Сбрасываем флажок ограничения отрицательности значений.

6) Метод решения - линейная оптимизация.

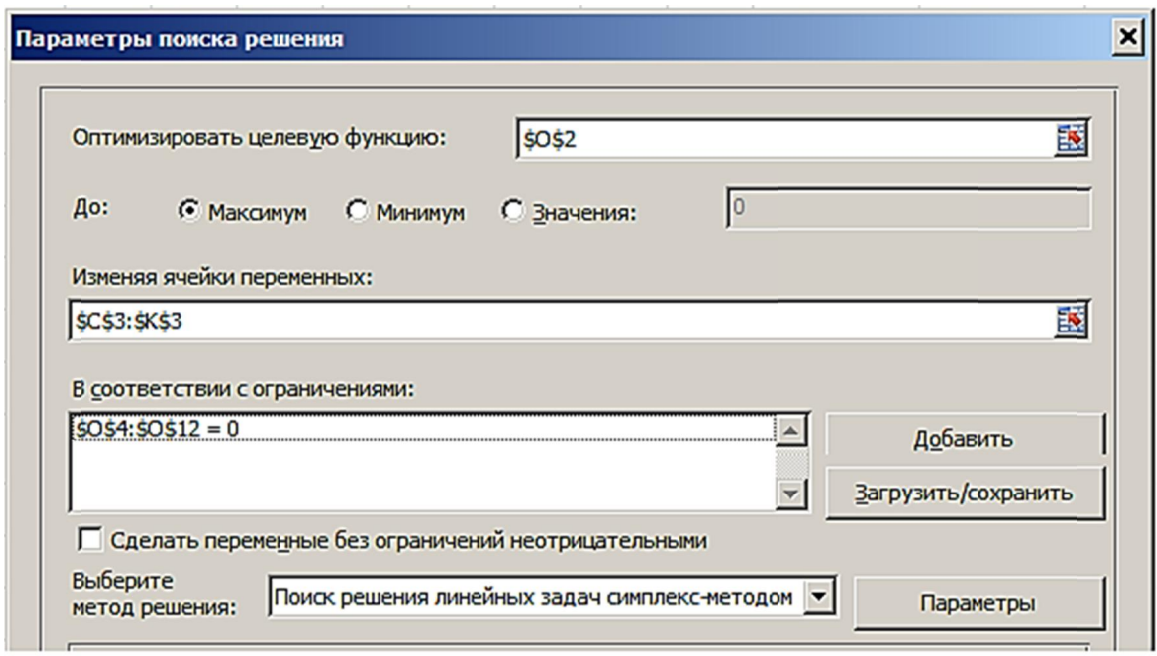

Надстройка после успешного решения заполняет правильными значениями прогибов ячейки СЗ:КЗ - 9 точек. Максимальный прогиб - 1,147 мм.

Используя их еще крайнюю левую и правую точки, где прогибы согласно граничным условиям равны нулю, строим график.

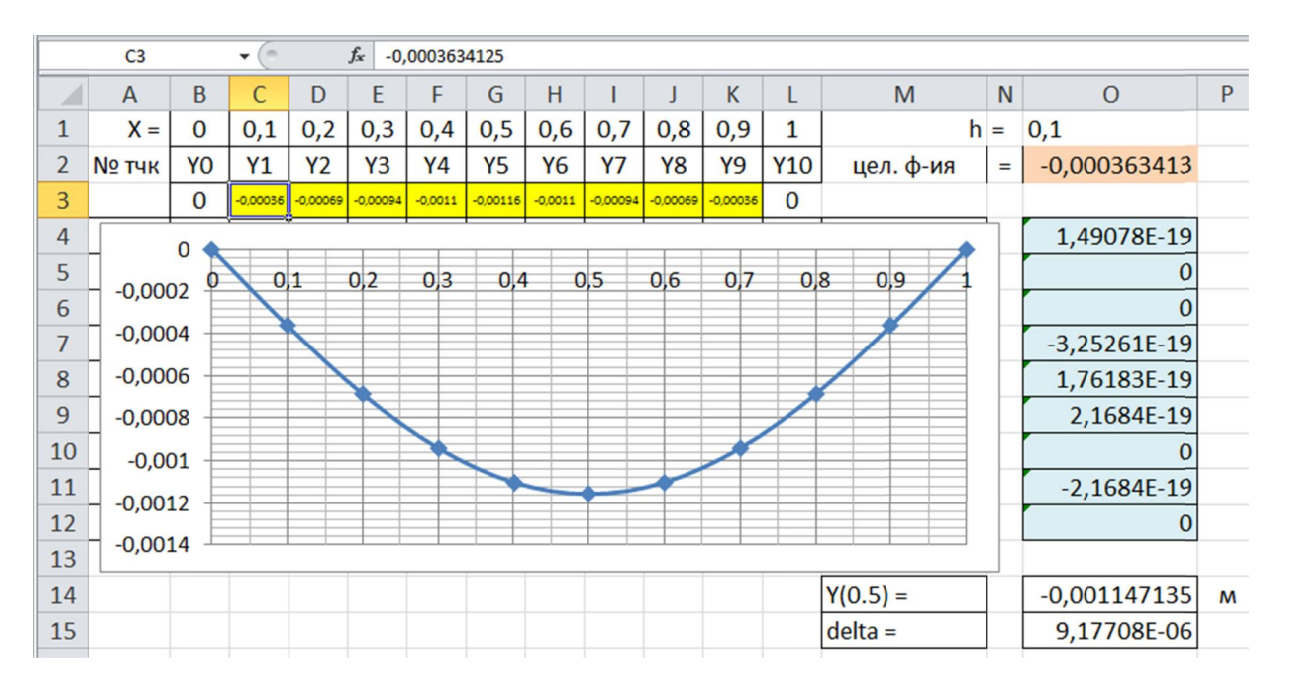

Погрешность расчета составила 0,0000092 м = 0,0092 мм = 9,2 мкм